## INSTALACIÓN AUTOMATIZADA PARA MEDIR LAS CARACTERÍSTICAS DEL LAZO DE HISTÉRESIS EN MATERIALES FERROELÉCTRICOS

AUTOMATIZED INSTALLATION FOR THE MEASUREMENT OF THE HYSTERESIS LOOP IN FERROELECTRIC MATERIALS

D. Rivero-Ramírez<sup>a†</sup>, J. Portelles-Rodríguez<sup>b</sup>, A. Rivero-Balceiro<sup>a</sup>, Tran Duc-Bac<sup>b</sup>, M. Díaz-Castro<sup>a</sup>, J. Siqueiros-Be;trones<sup>c</sup>, F. J. Quilles-Latorre<sup>d</sup> y J. I. Benavidez-Benítez<sup>d</sup>

a) Instituto Superior de Tecnologías y Ciencias Aplicadas, Cuba, doris@instec.cu,

b) Facultad de Física, Universidad de la Habana, Cuba, portell@ff.uh.cu

c) Centro de Nanociencias y Nanotecnología, UNAM, Ensenada, México

d) Escuela Politécnica Superior. Universidad de Córdoba, España

† autor para la correspondencia

Palabras clave. Histéresis ferroeléctrica 77.80.Dj, materiales ferroeléctricos, 77.84.Lf , Data acquisition, 07.05.Hd

La ferroelectricidad fue descubierta en 1922 por el científico Francés Joseph Valasek en la sal de Rochelle  $(KNa(C_{4}H_{4}O_{6})\cdot 4H_{2}O)$  [1], más adelante se encuentra en otros materiales como el Titanato de Bario (BaTiO<sub>3</sub>) en 1944 y el Zirconato Titanato de Plomo (Pb $(Zr,Ti)O<sub>3</sub>$ ), entre otros muchos [2]. Una de las características más importante de los materiales ferroeléctricos es el lazo de histéresis, que no es nada más que la variación de la polarización (P) con el campo eléctrico externo aplicado (E) [3]. Para la medición del lazo de histéresis generalmente se utiliza el circuito Sawyer y Tower (S-T) por su sencillez y bajo costo [4].

En los materiales ferroeléctricos, además de la corriente de conmutación ferroeléctrica existen otras corrientes indeseables, las cuales producen una deformación de los lazos de histéresis, provocadas por la existencia de una capacitancia lineal (C) y una resistividad (R) en la muestra del material, lo que provoca entre otros el efecto de que el extremo del lazo de histéresis sea redondeado. A través del tiempo se han realizado varias modificaciones y perfeccionado el circuito S-T y para obtener el lazo de histéresis verdadero compensado de estas corrientes no ferroeléctricas [5-11].

Se desarrolló una instalación para realizar las mediciones de los lazos de histéresis en materiales ferroeléctricos y utilizando un método simple poder obtener el lazo de histéresis verdadero, es decir compensando las corrientes no producidas por conmutaciones ferroeléctricas. La instalación permite además medir el envejecimiento y la fatiga de las muestras. Estas son nuevas facilidades que ofrece la instalación en comparación con la desarrollada anteriormente [11]. La instalación reporta los valores de la polarización remanente (±Pr) y el campo coercitivo (±Ec) al finalizar la medición de cada lazo y los valores de R y C cuando se hace la compensación de estos, así como los errores en las mediciones, lo cual permite al usuario desecharlas si estos son significativos, es decir son mayores a al 10% para Ec y el 5% para Pr.

Para conformar la instalación se usó un sistema de adquisición de datos (SAD) NI USB 6009 de National Instrument, que se conecta entre una computadora personal (PC) a través de un puerto USB, sustituyendo al de Avantech usado en las instalaciones anteriores [8 y 12] y un generador de señales y amplificador de alto voltaje, desarrollado con anterioridad [12], usando un circuito multiplexor para ampliar los canales de entrada salida digital del SAD usado en esta instalación. También se incluye un circuito de protección, encargado de desconectar el alto voltaje cuando ocurre una ruptura de la muestra y surge un corto circuito entre sus electrodos, con el peligro de que este voltaje llegue al SAD [11], vea la Figura 1.

El generador de señales se desarrolló usando una CPLD (Complex Programmable Logic Device o Dispositivo Lógico Programable Complejo) de Lattice Semiconductor, la ispLSI1032E, para implementar el controlador del circuito del generador, así como la interfaz con el SAD. El resto del circuito del generador lo conforman, una memoria EPROM, para almacenar las formas de onda a generar y finalmente dos conversores digital analógicos (CDA), uno genera la forma de onda y el otro, el valor de la amplitud de la señal.

El amplificador de alto voltaje está conformado por un amplificador de potencia de audio integrado, al cual se acopla un arreglo de transformadores comerciales de subida, con el objetivo de elevar el voltaje a la salida del amplificador de potencia. Se ha utilizado el amplificador de audio LM3876 de Nacional Semiconductor. El arreglo de transformadores

está conformado por la conexión de cinco transformadores de subida comerciales, uniendo sus primarios en paralelo a la salida del amplificador de audio y los secundarios en serie para elevar el voltaje de salida del amplificador y obtener altos voltajes de alterna de hasta 2500 Voltios de amplitud [12].

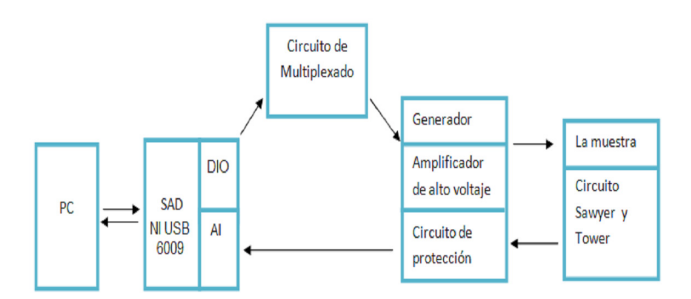

Figura 1. Esquema en bloques de la instalación.

Del circuito Sawer y Tower se obtiene la señal de respuesta de la muestra a la señal aplicada a esta desde el generador y amplificador de alto voltaje y a través del circuito de protección se introduce en el SAD.

El circuito de protección consiste en un amplificador para la señal proveniente de la muestra, conformado por un amplificador operacional con alta impedancia de entrada, protegido para sobrevoltaje y un LED que indica si hubo saturación del amplificador. La sección de desconexión del alto voltaje consiste en un comparador de doble polaridad, que vela si la señal sobrepasa el nivel de +/- 10V e inmediatamente emitir una señal lógica para desconectar el amplificador de alto voltaje con ayuda de un relé de estado sólido (SSR). El propio circuito permite la reconexión automática del amplificador a través de una señal lógica que se envía desde la PC, luego de que la muestra averiada ha sido previamente sustituida y se desea efectuar otra medición.

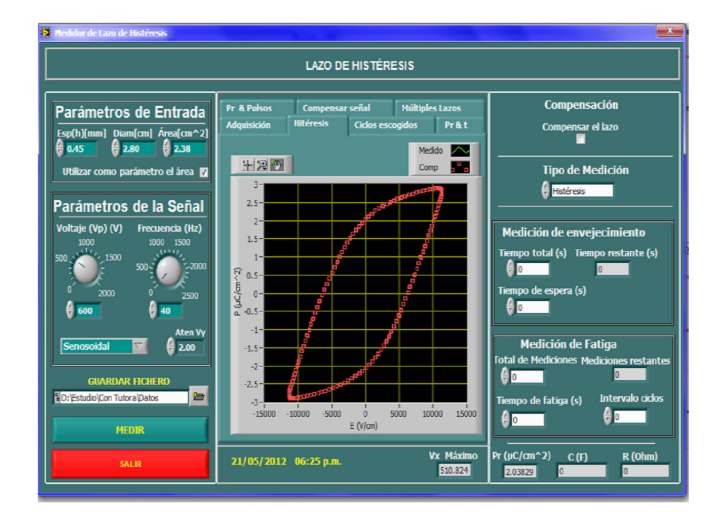

Figura 2. Panel frontal del programa

El programa, totalmente nuevo para esta instalación, se programó usando LabVIEW 8.6, configurando un instrumento virtual (VI), cuyo panel principal se muestra en la Figura 2, y tiene la función de controlar el SAD y todo el resto de la

instalación, adquirir, procesar y mostrar los datos medidos cuando se le aplica una señal a la muestra y cuenta con una serie de controles en la columna izquierda para introducir los parámetros principales de la muestra a medir, así como para escoger los parámetros de la señal que se le va a aplicar a la muestra. Al final de esta columna cuenta con un control a través del cual se escoge el lugar y nombre del fichero dónde se guardarán los resultados de las mediciones y los botones o teclas para ejecutar la medición seleccionada una vez escogidos los parámetros o para salir del programa.

En la columna de la derecha el panel tiene una serie de controles e indicadores para escoger el tipo de medición a realizar, (histéresis, histéresis con compensación, fatiga y envejecimiento), las características de esta y los valores de parámetros intermedios y finales calculados durante las mediciones. Es de destacar que se las mediciones de fatiga, envejecimiento e histéresis con compensación son nuevas en esta versión del programa.

En la zona central del panel se muestra, con ayuda de varias pestañas, diferentes gráficos resultantes de las mediciones efectuadas, entre ellos el lazo de histéresis, las señales aplicada y resultante, entre otras. Mención especial requiere las pestañas "Compensar señal" y "Múltiples Lazos" en que no solo muestra los lazos compensados y sin compensar o múltiples lazos medidos con anterioridad sino que permite introducir algunos parámetros adicionales necesarios para realizar estas dos tareas, así como las pestañas ambas nuevas en esta versión del programa para esta nueva instalación.

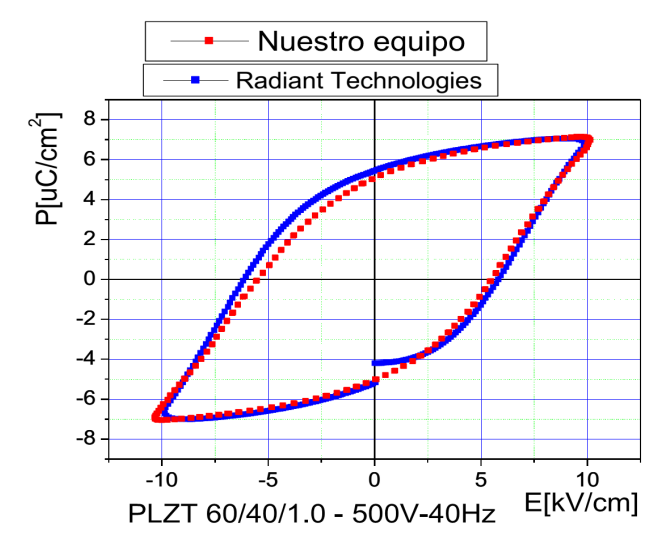

Figura 3. Comparación de una muestra PLZT medida con nuestra instalación y con el equipo de Radiant Technologies.

Se han caracterizado varias muestras de cerámicas ferroeléctricas con esta instalación, y a la vez hemos comparado las mediciones realizadas, con mediciones hechas en las mismas muestras en un equipo comercial de de procedencia norteamericana. A continuación, en la Figuras 3 se muestra en un mismo gráfico el lazo de histéresis de una muestra de PLZT medidos en nuestra instalación y la de Radiant Technology

aplicándole una señal de la misma frecuencia. Puede observarse como ambos lazos se solapan y como las diferencias de los valores de Pr es de menos de 0,5µC/cm2 y los de Ec menores de 1kV/cm, a pesar de que el equipo de Radiant no usa el método del circuito Sawer y Tower y de que los porta-muestras, y formas de las señales difieren en ambas instalaciones.

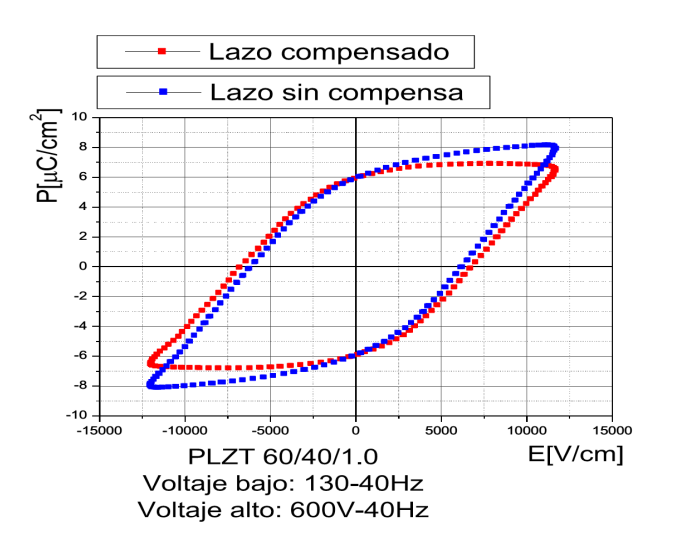

Figura 4. Comparación de un lazo de histéresis con y sin la compensación de la muestra.

En la Figura 4, se muestran los lazos de una muestra de PLZT medidos sin compensación y luego de ser compensado usando el método propuesto en este trabajo. Puede observarse

la horizontalidad del lazo compensado en sus extremos verticales, muestra de la saturación de la polarización, algo que no se observa en el lazo sin compensar.

[1] J. Valasek, Physical Review 19, 478 (1922).

[2] Y. Xu: Ferroelectric Materials and Their Applications Elsevier Science Publishers B.V., The Netherlands, pp 16-17, (1991).

[3] B. Jaffe, W. R. Cook Jr and H. Jaffe, Piezoelectric Ceramics, Academic press London and New York, pp 36-46 (1971).

[4] C.B. Sawyer and C.H. Tower, Phys. Rev. 35, 269, (1930).

- [5] H. Diamant, K. Drenck, and R. Pepinsky, Rev. Sci. Instrum. 28, 30 (1957).
- [6] H. Roetschi, J., Sci. Instrum. 39, 152 (1962).
- [7] J. K. Sinha, J. Sci. Instrum. 42, 696 (1965).

[8] A. M. Glazer, P.Groves, and D.T.Smith, J. Phys. E: Sci. Instrum. 17, 95 (1984).

[9] E. D. Dias, R. Pragasam, V. R. K. Murthy, and B. Viswanathan, Rev. Sci. Instrum. 65(9), 3025 (1994).

[10] S. C. Das, A. Majumdar, A. Shahee, N. P. Lalla, t. Shripathi, and R. Hippler, Ferroelectrics Letters 38 (2011) 78.

[11] D. Rivero, J. Portelles, J.I. Benavides, M. Hernández, F. J. Quiles , M. Díaz. Rev. Cub. Física 25 (2B), 133 (2008).

[12] D. Rivero Ramírez, F. J. Quiles Latorre, J. Portelles Rodriguez, J. I. Benavides Benitez, M. Diaz Castro. Revista de Ingeniería Electrónica, Automática y Comunicaciones. Revistas Científicas Editorial CUJAE. Vol. XXXI, No 3 (2010).